# **Solução de problemas da instalação do Intersight Hyperflex**

## **Contents**

Introdução Pré-requisitos Requisitos Componentes Utilizados Informações de Apoio Problema Solução DNS/NTP não alcançável vCenter não alcançável IP duplicado Falha na conexão com o host Falha na reivindicação automática Falha ao Configurar a Associação do Perfil do Servidor Falha na Tarefa: Monitorar Inicialização do SO Falha na Tarefa: Verificar OVA em relação a Sha1 Falha na tarefa: adicionar host ao cluster do vCenter Falha na Tarefa: Falha na Configuração da VM do Controlador de Armazenamento de Rede Falha no fluxo de trabalho devido a problemas de MTU Falha na Tarefa: Copiando Pacotes de Software para a VM do Controlador de Armazenamento Informações Relacionadas

## **Introdução**

Este documento descreve cenários de solução de problemas comuns para a implantação de cluster Hyperflex por meio da Intersight.

## **Pré-requisitos**

### **Requisitos**

A Cisco recomenda que você tenha conhecimento destes tópicos:

- Intersight
- Implantação do Cluster Hyperflex

### **Componentes Utilizados**

Este documento não se restringe a versões de software e hardware específicas.

As informações neste documento foram criadas a partir de dispositivos em um ambiente de laboratório específico. Todos os dispositivos utilizados neste documento foram iniciados com uma configuração (padrão) inicial. Se a rede estiver ativa, certifique-se de que você entenda o impacto potencial de qualquer comando.

## **Informações de Apoio**

O fluxo de trabalho do instalador do Intersight segue a tarefa apresentada no gráfico para implantar um cluster hyperflex:

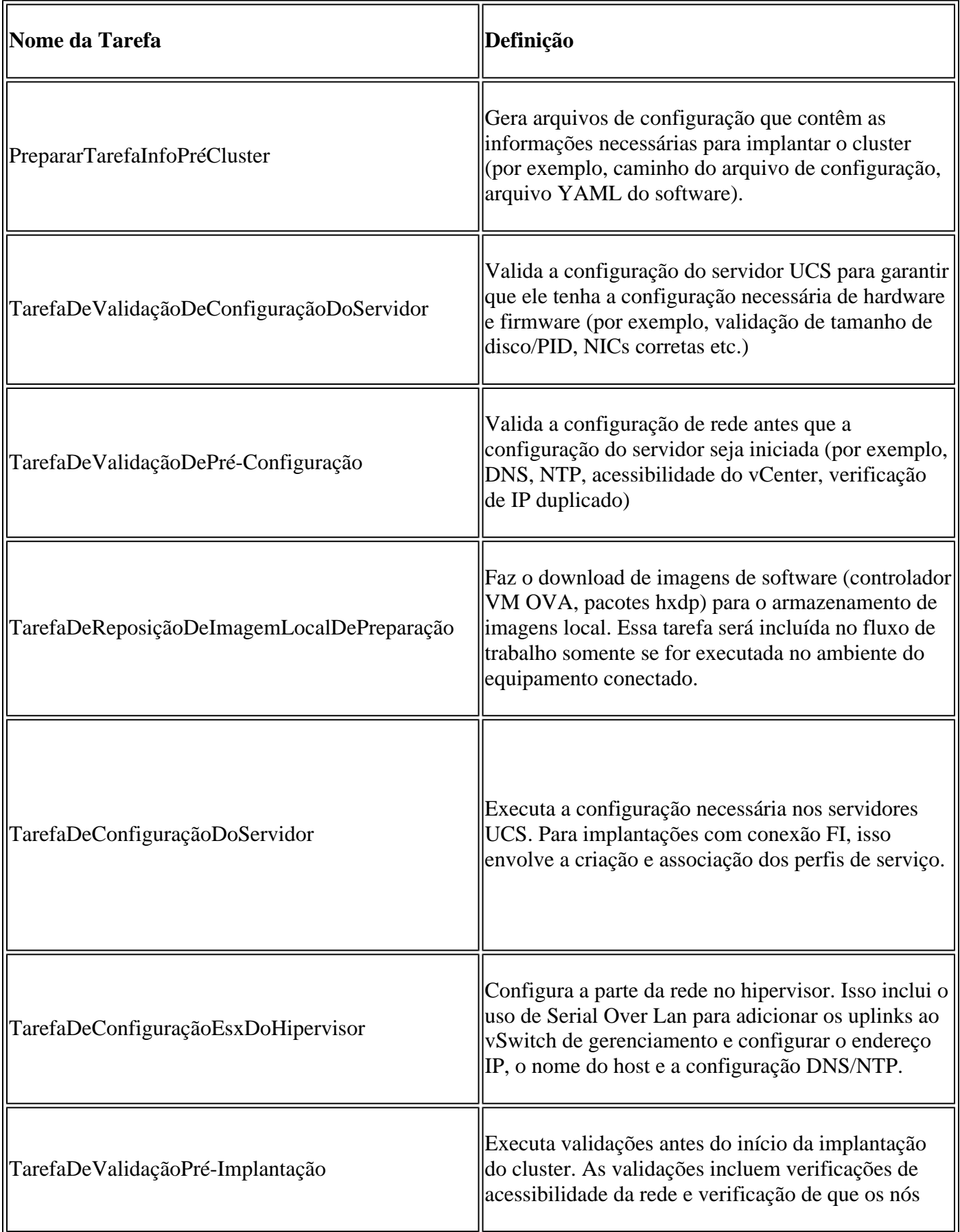

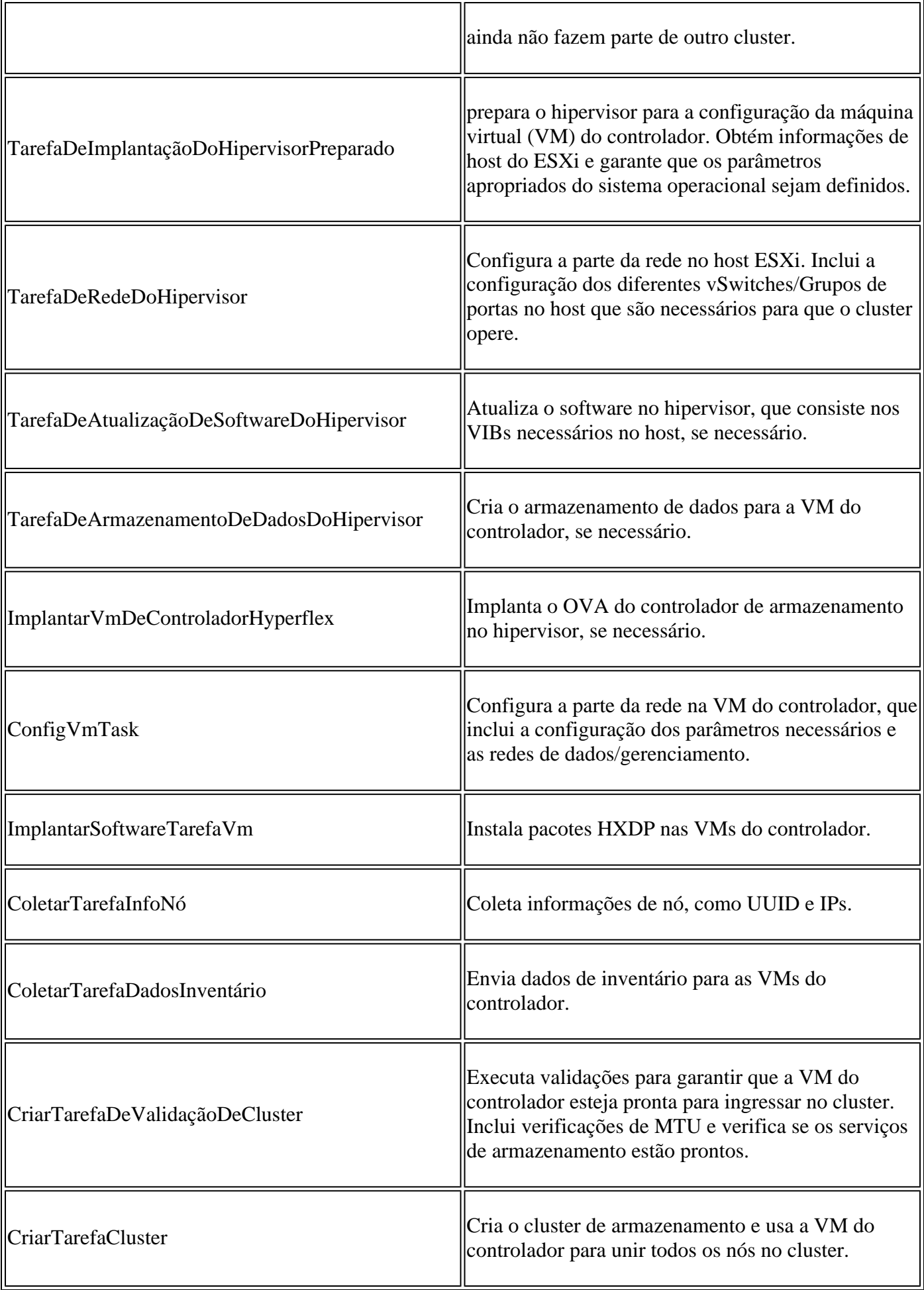

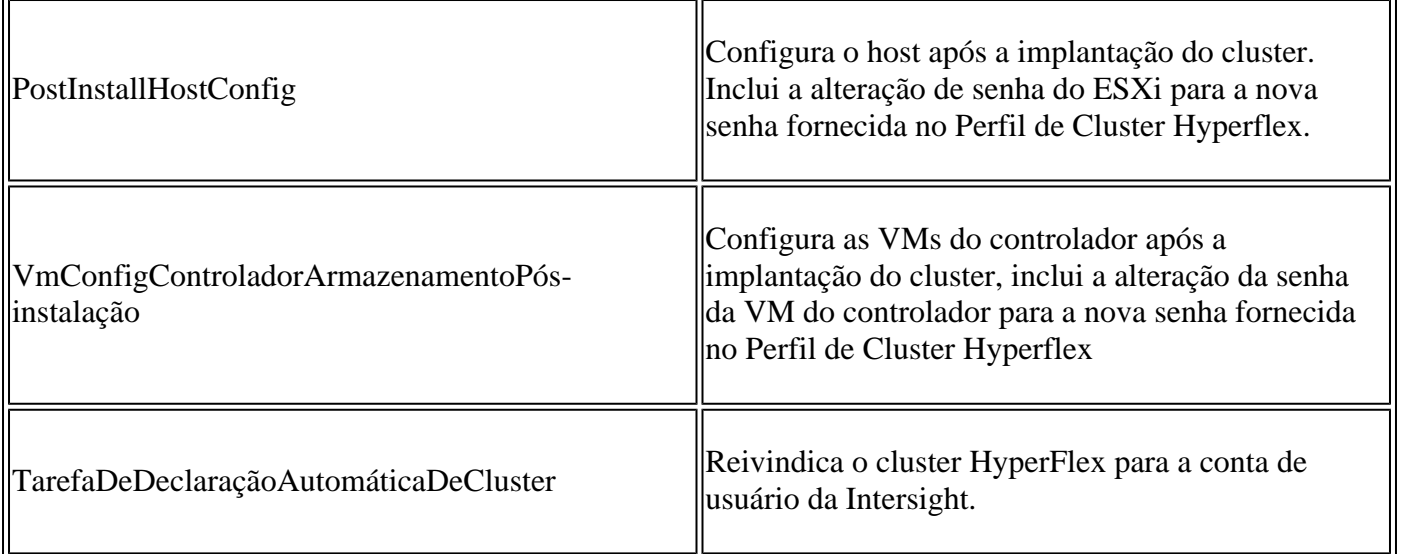

## **Problema**

Estes são os erros comuns que você pode encontrar na implantação do cluster:

Erros/aviso de validação:

- IPs duplicados (erro na mesma interconexão de estrutura, aviso se houver sobreposição global)
- Criação de cluster com 2 nós
- 2 para o fator de replicação escolhido (recomenda-se um fator de 3 para a replicação de dados)

Validação em tempo de execução:

- DNS, NTP não alcançável
- O vCenter não está acessível ou as credenciais estão incorretas
- Endereços IP de gerenciamento já em uso

Erros de implantação:

- Mesmas VLANs de dados para dois clusters diferentes no mesmo domínio L2 (switch de uplink)
- Link cruzado
- Falha na configuração do IP do ESXi (devido à credencial incorreta do ESXi)

## **Solução**

Com base na tarefa que falha e no erro encontrado, você pode executar as ações sugeridas:

### **DNS/NTP não alcançável**

Validator\_NTP\_List, Status Code: 9 (FAILED), Message: There are no reachable NTP servers from list

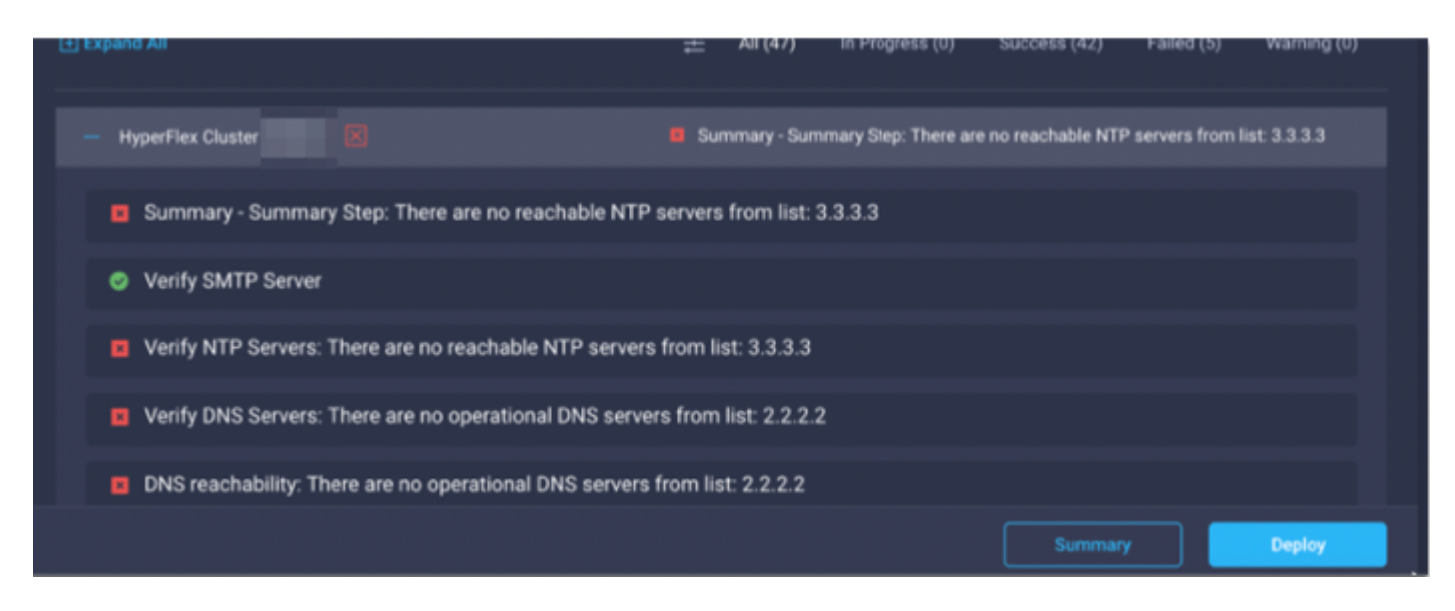

Ação: Verifique o IP, se estiver incorreto, modifique a política e reinicie o fluxo de trabalho.

### **vCenter não alcançável**

"vCenter reachability and credential check : vCenter server is not reachable or invalid vCenter credent:

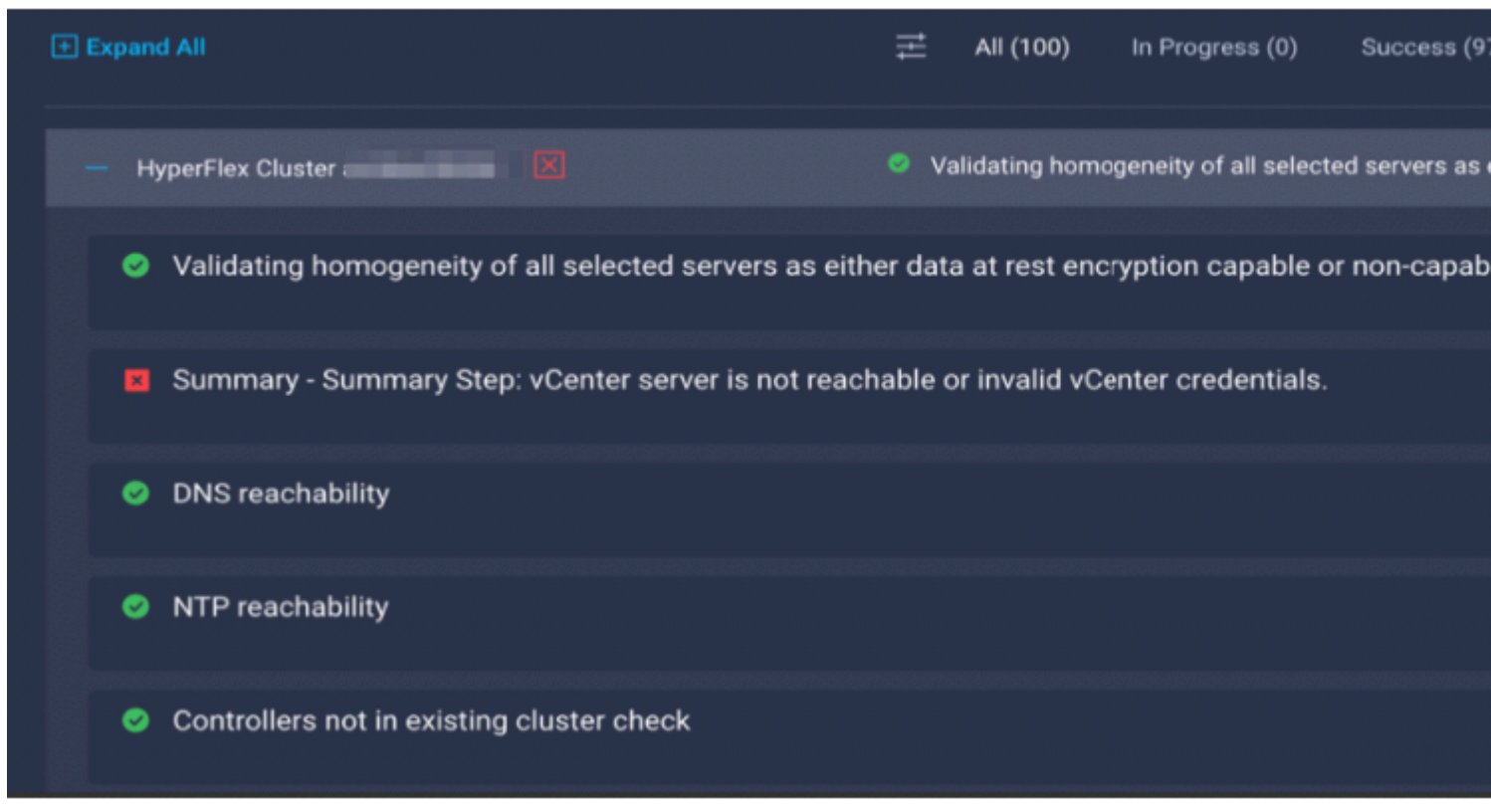

Ação: Verifique as credenciais do vCenter IP/, se estiverem incorretas, modifique a política e reinicie o fluxo de trabalho.

### **IP duplicado**

 $\hat{\mathbf{a}} \in \mathbb{C}$  address x.x.x.x already in use. Please verify there are no duplicate IPs.  $\hat{\mathbf{a}} \in \mathbb{Q}$ 

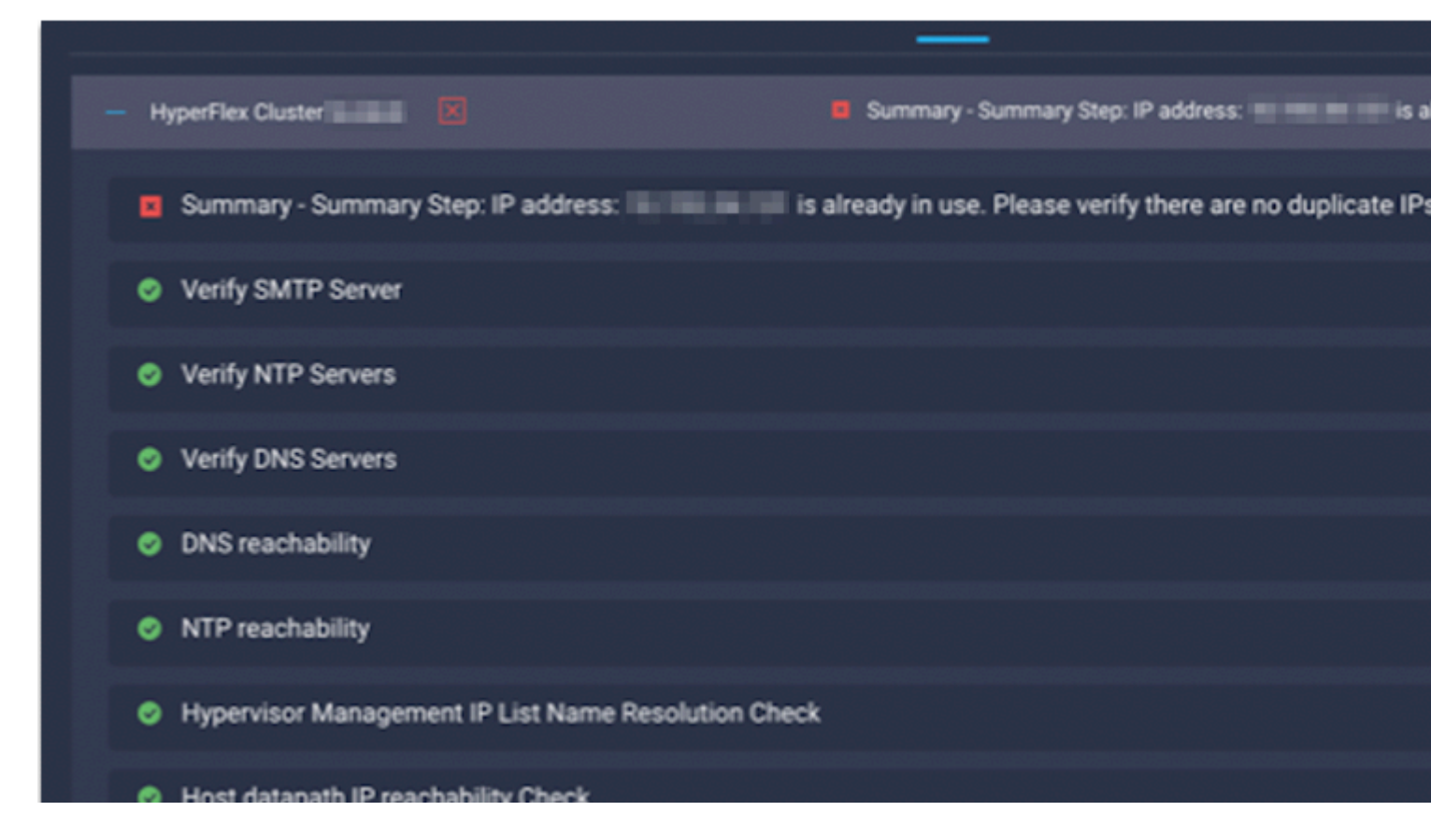

Ação: Verifique se o IP já está em uso; em caso afirmativo, modifique a política e reinicie o fluxo de trabalho.

#### **Falha na conexão com o host**

failed in Task: 'Connection to host' with Error: 'Host(x.x.x.x) is not reachable via device connector. Please check the VLAN ID, IP address and gateway settings.'

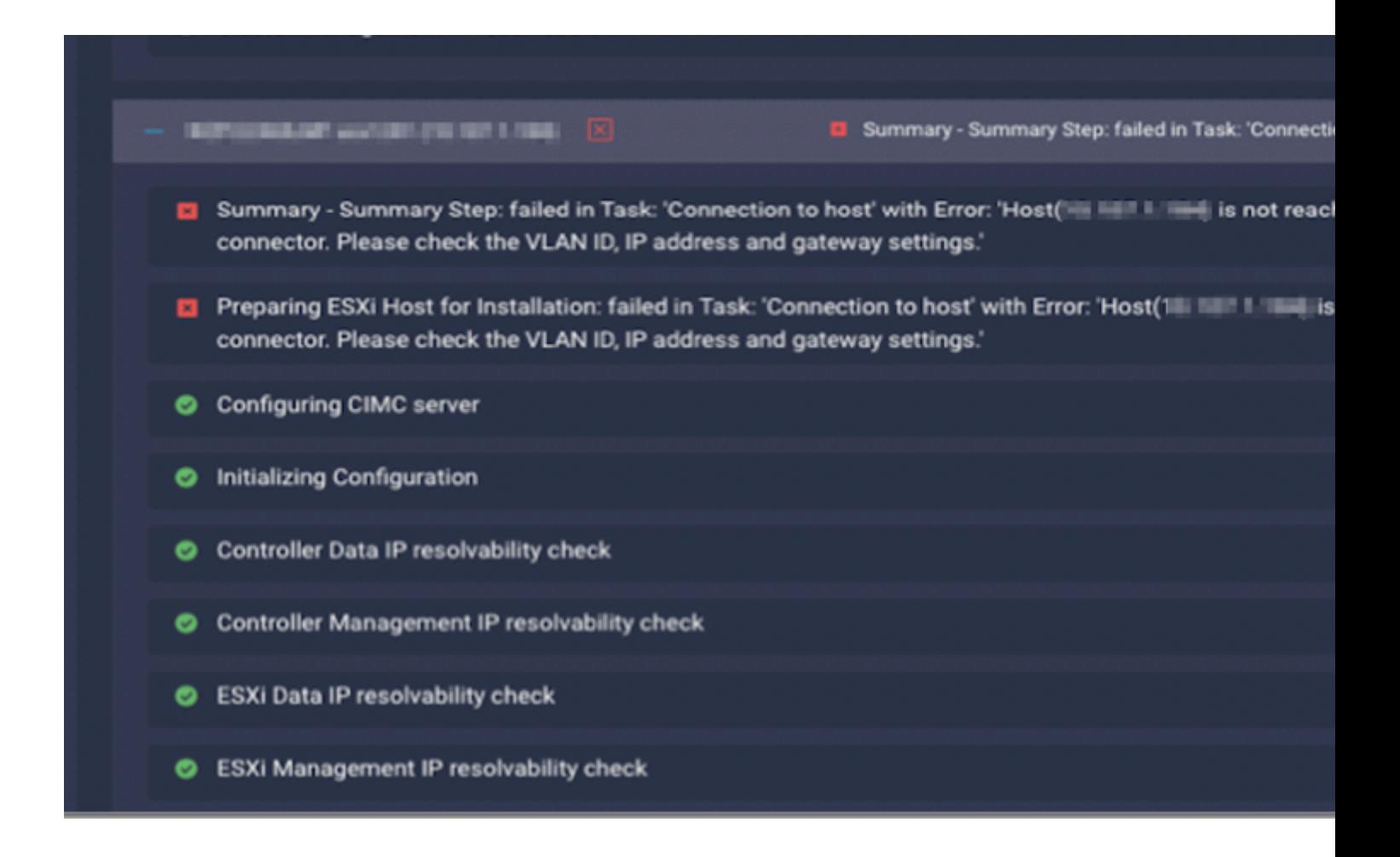

Ação: Verifique a VLAN/ IP/ Gateway, se estiver incorreta, modifique a política e reinicie o fluxo de trabalho.

#### **Falha na reivindicação automática**

"failed to claim the HyperFlex device connector.

This cluster requires continued connectivity to Intersight to ensure Fault Tolerance is maintained. The cluster cannot tolerate failures until this step is completed. Please check the cluster connectivity

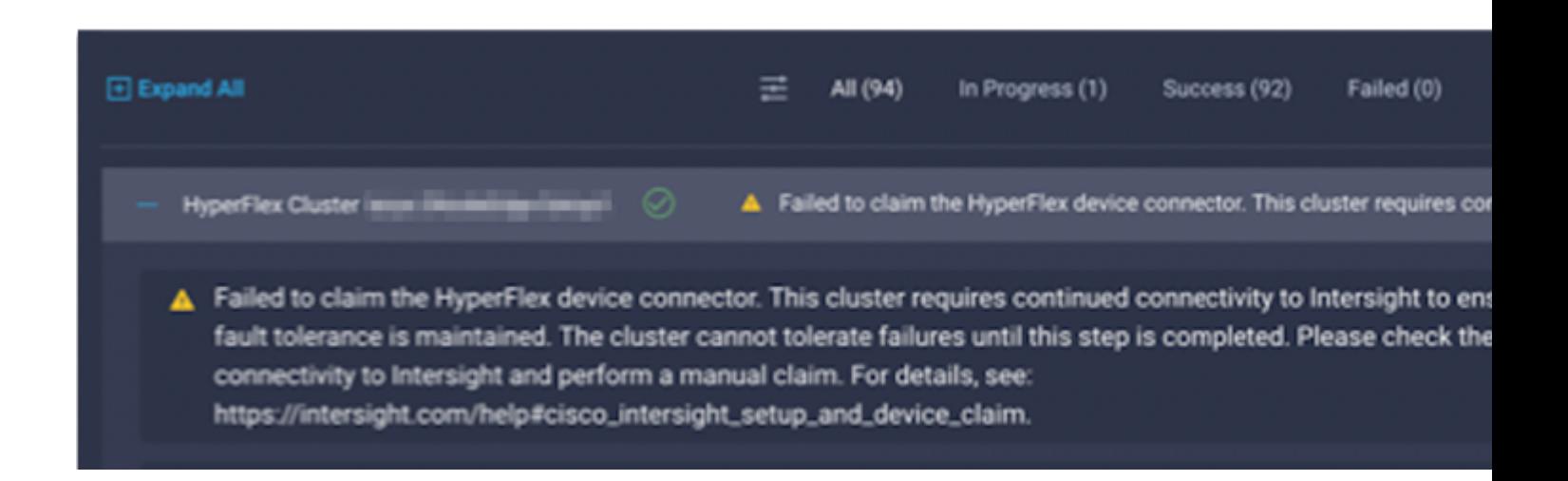

Ação: solicitar o cluster HyperFlex descrito no [procedimento de solicitação do](/content/en/us/td/docs/hyperconverged_systems/HyperFlex_HX_DataPlatformSoftware/HyperFlex_Installation_Guide_for_Intersight/b_HyperFlex_Installation_Guide_for_Intersight/b_HyperFlex_Installation_Guide_for_Intersight_chapter_011.html) dispositivo e reiniciar o fluxo de trabalho.

### **Falha ao Configurar a Associação do Perfil do Servidor**

failed in Task: 'Failed to Configure Server Profile Association

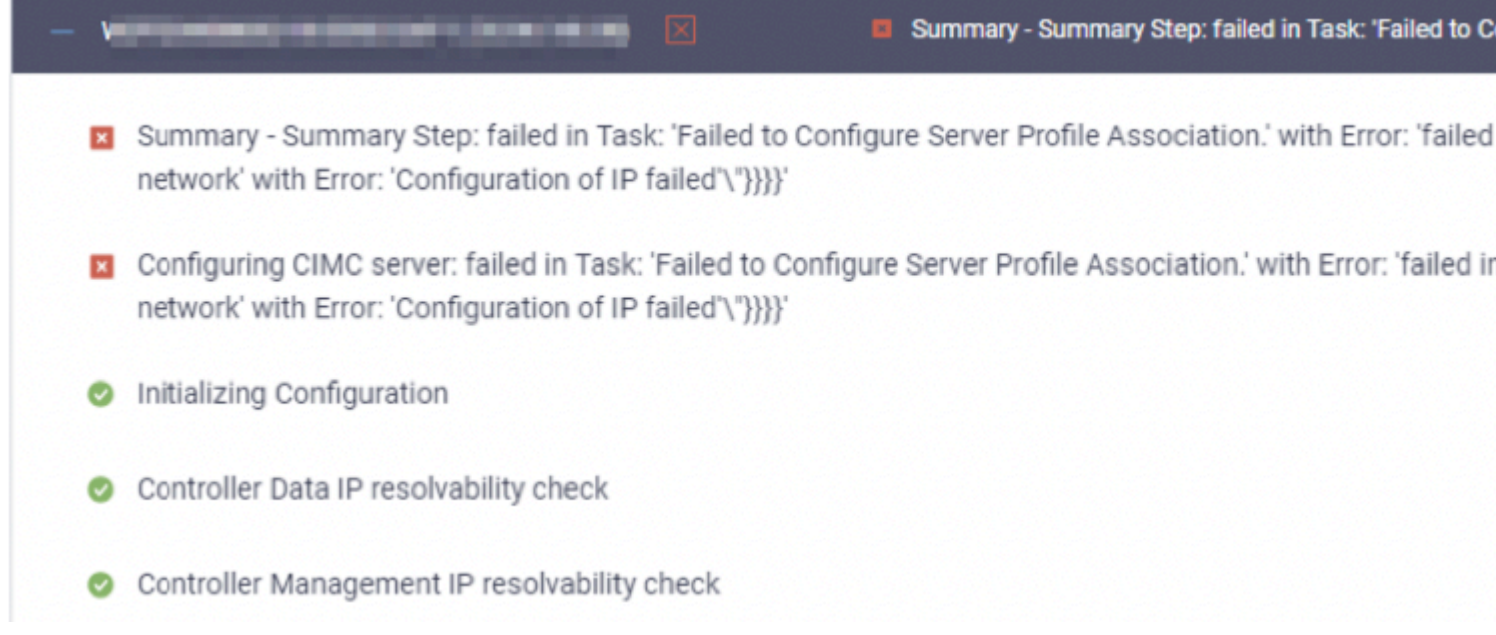

#### Ação:

A configuração do IP do ESXi é feita através do acesso do console através do CIMC Serial Over LAN. Às vezes, o CIMC SoL não consegue colocar o console no prompt de login. Verifique o console do CIMC para o ESXi via KVM, reinicie o CIMC e reinicie o fluxo de trabalho.

#### **Falha na Tarefa: Monitorar Inicialização do SO**

Configuring CIMC server: failed in Task: 'Failed to Configure Server Profile Association.' with Error:

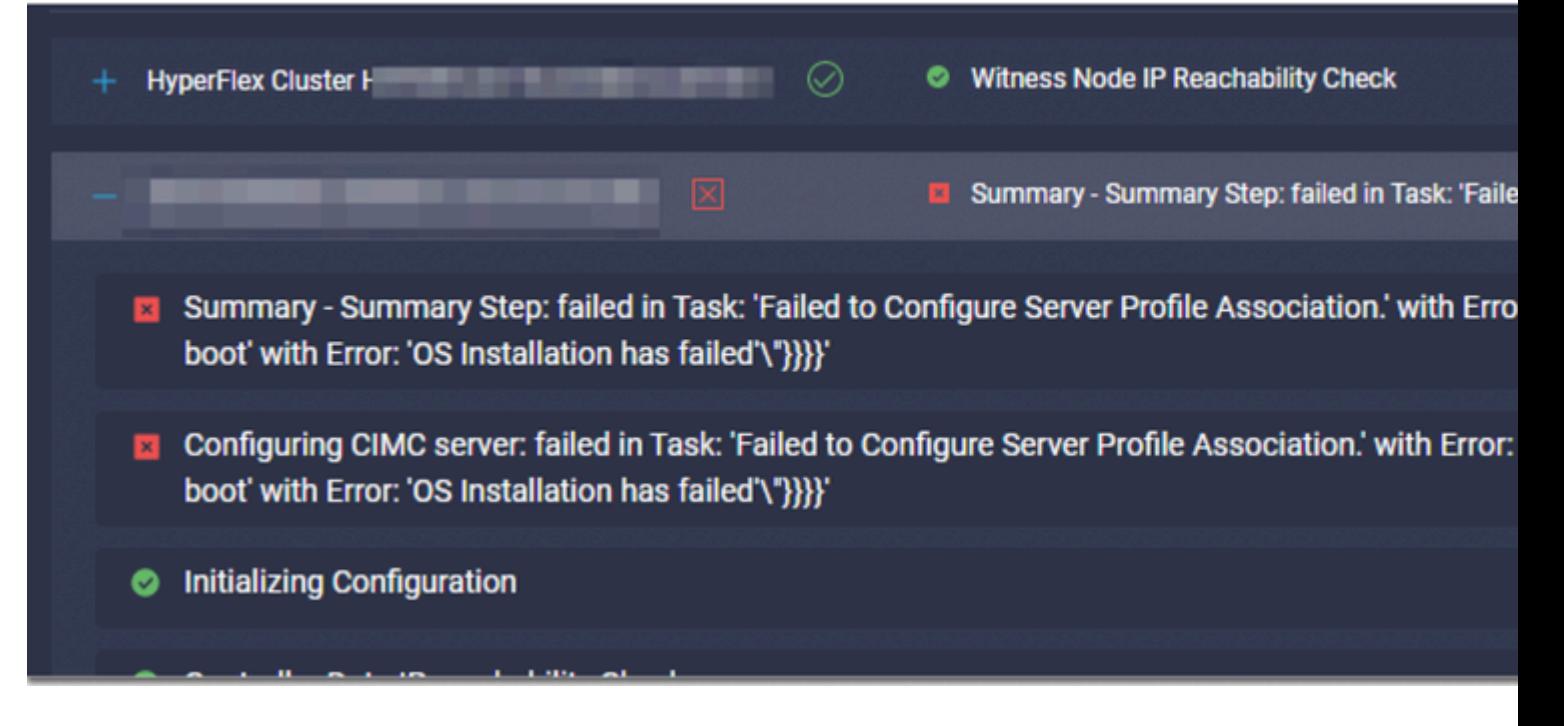

- Verifique se a senha raiz do ESXi está correta
- Para a primeira instalação, verifique a **senha padrão de fábrica**.
- Para reinstalar, certifique-se de desmarcar a **senha padrão de fábrica**.
- Verificar falha de acesso SoL.
- Verifique se o conector do dispositivo foi desconectado durante a inicialização do sistema operacional.

Se esta for uma nova instalação, certifique-se de que a senha fornecida não seja a senha padrão (Cisco123), mesmo depois que o botão de opção **senha padrão de fábrica** estiver marcado.

O resultado dessa ação é que o instalador é capaz de fazer login no ESXi, mas não é capaz de definir a senha, pois a força da senha padrão é fraca

### **Falha na Tarefa: Verificar OVA em relação a Sha1**

Deploying Storage Controller VM on ESXi host: Failed in Task: "Verify OVA against Sha1"

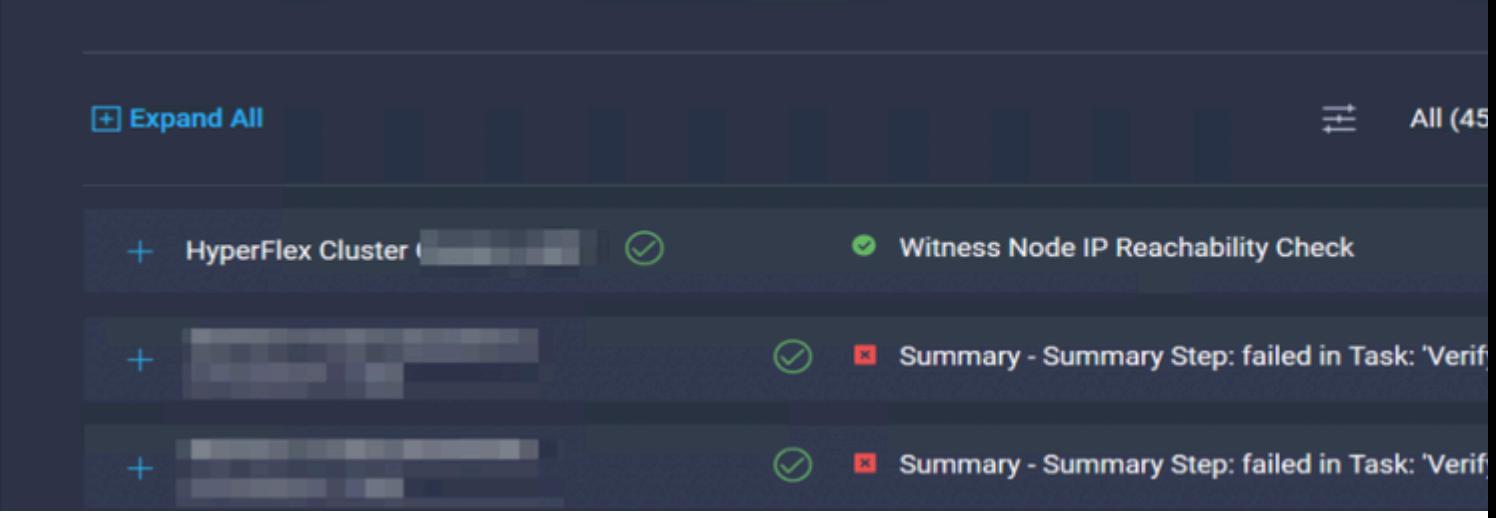

- Verifique se o ESXi não tem o DNS configurado.
- Verifique se a sub-rede IP de gerenciamento do ESXi está bloqueada para acesso à Intersight.

#### **Falha na tarefa: adicionar host ao cluster do vCenter**

failed in Task: Add host to vCenter Cluster with Error: Try adding host manually to vCenter and retry. 1

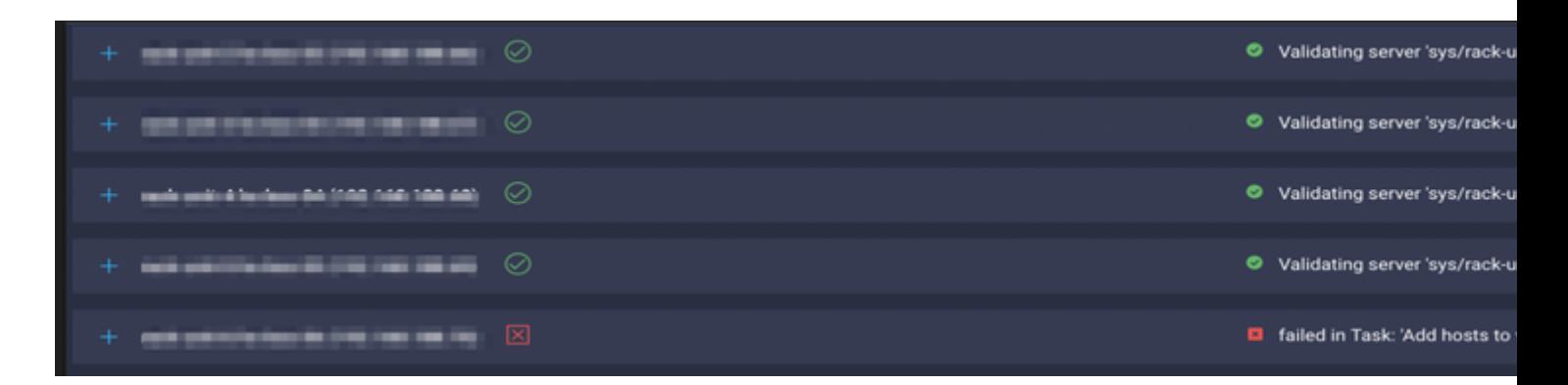

Ação:

A versão do vCenter deve ser superior ou igual a todos os hosts no cluster. Atualize o vCenter para uma versão superior ou igual à versão do ESXi ou faça downgrade do ESXi para uma versão estável inferior.

#### **Falha na Tarefa: Falha na Configuração da VM do Controlador de Armazenamento de Rede**

failed in Task: 'Check Network for Storage Controller VM Configuration Result' with Error: 'Configure ne

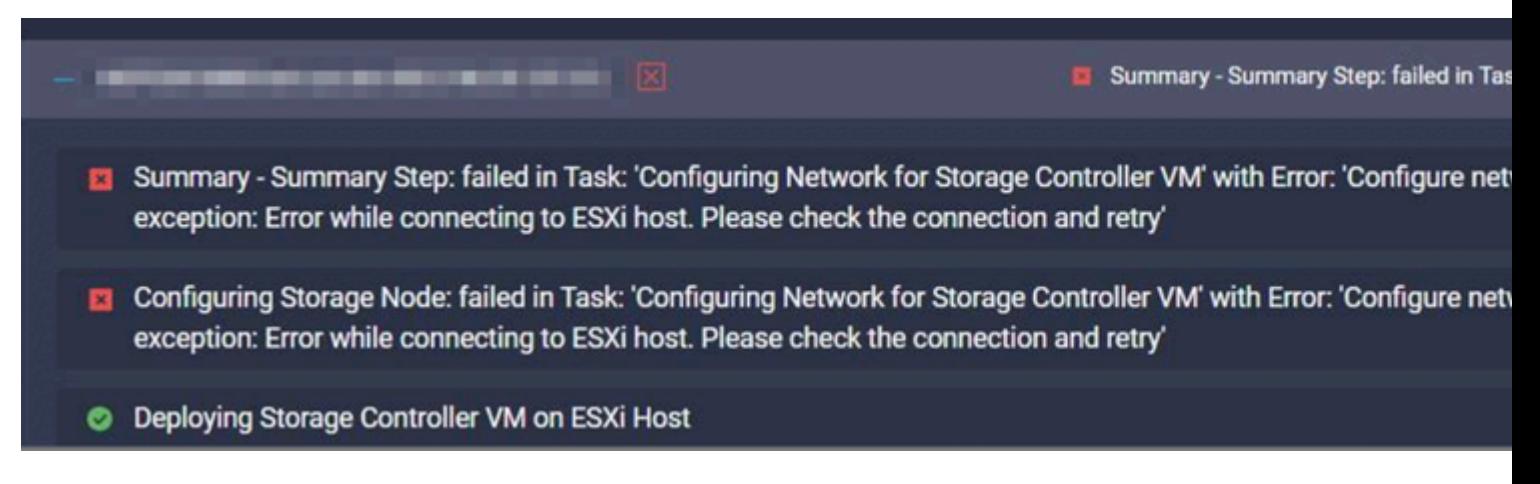

Ocasionalmente, o servidor API EXSI não responde a tempo.

- Verifique o status do serviço **hospedado** para garantir que o esteja em execução.
- Reinicialize o ESXi e repita a implantação.

#### **Falha no fluxo de trabalho devido a problemas de MTU**

failed in Task: 'Verify Storage Cluster' with Error: 'id: 2 entityRef: id: x.x.x.x name: x.x.x cluster n Verify the VLAN and MTU on the upstream switch is correct prior to continuing. severity: warning'

#### Ação:

O quadro jumbo não está habilitado em todos os caminhos; quando o quadro jumbo estiver habilitado, o valor de MTU 9216 deverá ser configurado no switch de uplink. Verifique se a MTU está definida como quadros jumbo em todos os caminhos e reinicie o fluxo de trabalho

#### **Falha na Tarefa: Copiando Pacotes de Software para a VM do Controlador de Armazenamento**

failed in Task: 'Copying Software Packages to Storage Controller VM(outbound)' with Error: 'Unexpected f

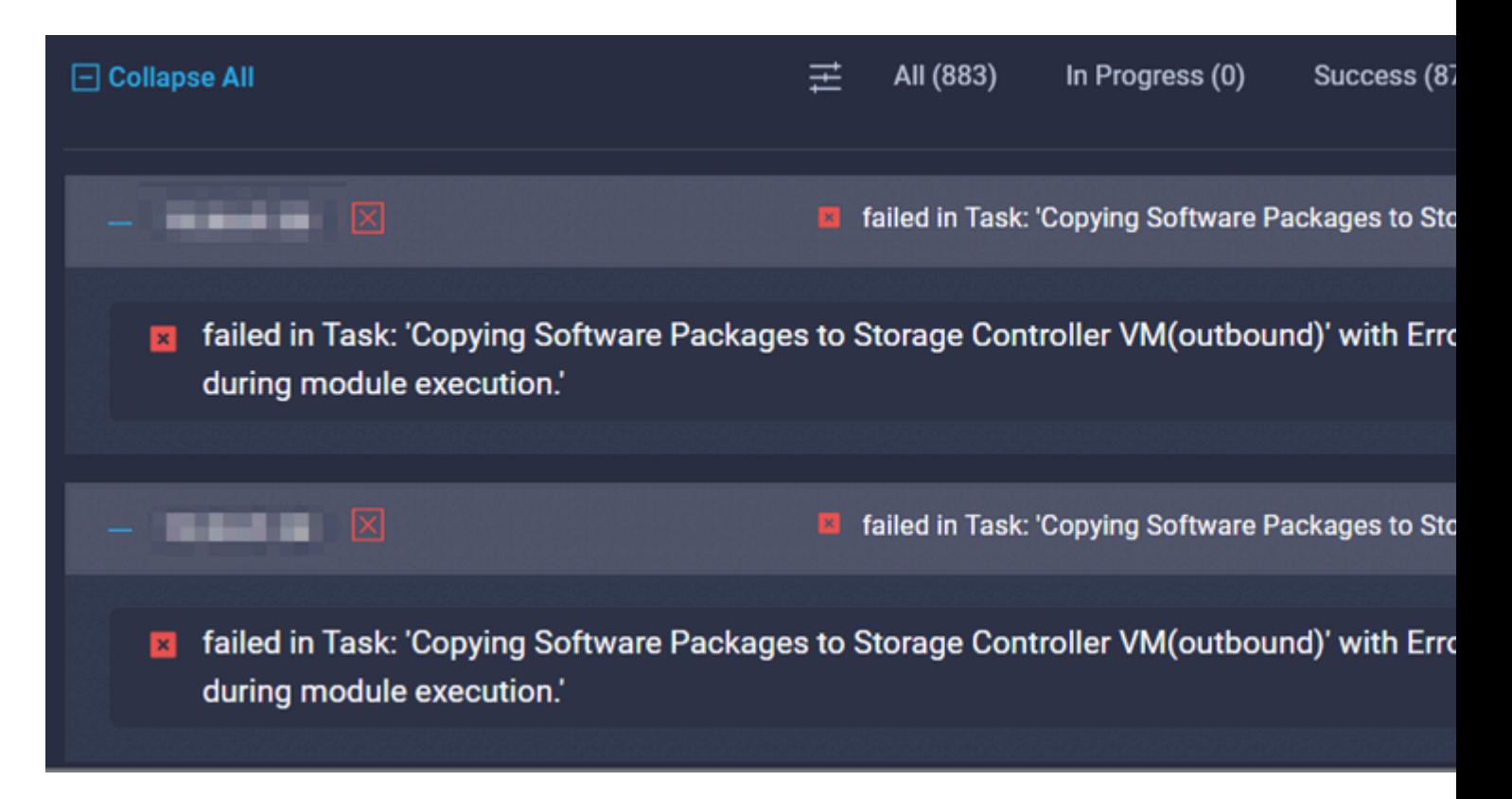

- Verifique se há conectividade de rede do SCVM para a Intersight.
- Verifique se as portas necessárias são permitidas na rede.
- Consulte os [links de verificação de pré-instalação](/content/en/us/td/docs/hyperconverged_systems/HyperFlex_HX_DataPlatformSoftware/HyperFlex_Preinstall_Checklist/b_HX_Data_Platform_Preinstall_Checklist.html) para obter os requisitos de rede.

## **Informações Relacionadas**

- **[Visão geral da instalação do Hyperflex](https://intersight.com/help/saas/features/hyperflex/configure#installation_overview)**
- **[Guias de instalação do Hyperflex](https://www.cisco.com/c/pt_br/support/hyperconverged-systems/hyperflex-hx-data-platform-software/products-installation-guides-list.html)**
- **[Lista de Verificação de Pré-Instalação da Plataforma de Dados HX](/content/en/us/td/docs/hyperconverged_systems/HyperFlex_HX_DataPlatformSoftware/HyperFlex_Preinstall_Checklist/b_HX_Data_Platform_Preinstall_Checklist.html)**
- **[Suporte Técnico e Documentação Cisco Systems](https://www.cisco.com/c/pt_br/support/index.html)**

#### Sobre esta tradução

A Cisco traduziu este documento com a ajuda de tecnologias de tradução automática e humana para oferecer conteúdo de suporte aos seus usuários no seu próprio idioma, independentemente da localização.

Observe que mesmo a melhor tradução automática não será tão precisa quanto as realizadas por um tradutor profissional.

A Cisco Systems, Inc. não se responsabiliza pela precisão destas traduções e recomenda que o documento original em inglês (link fornecido) seja sempre consultado.